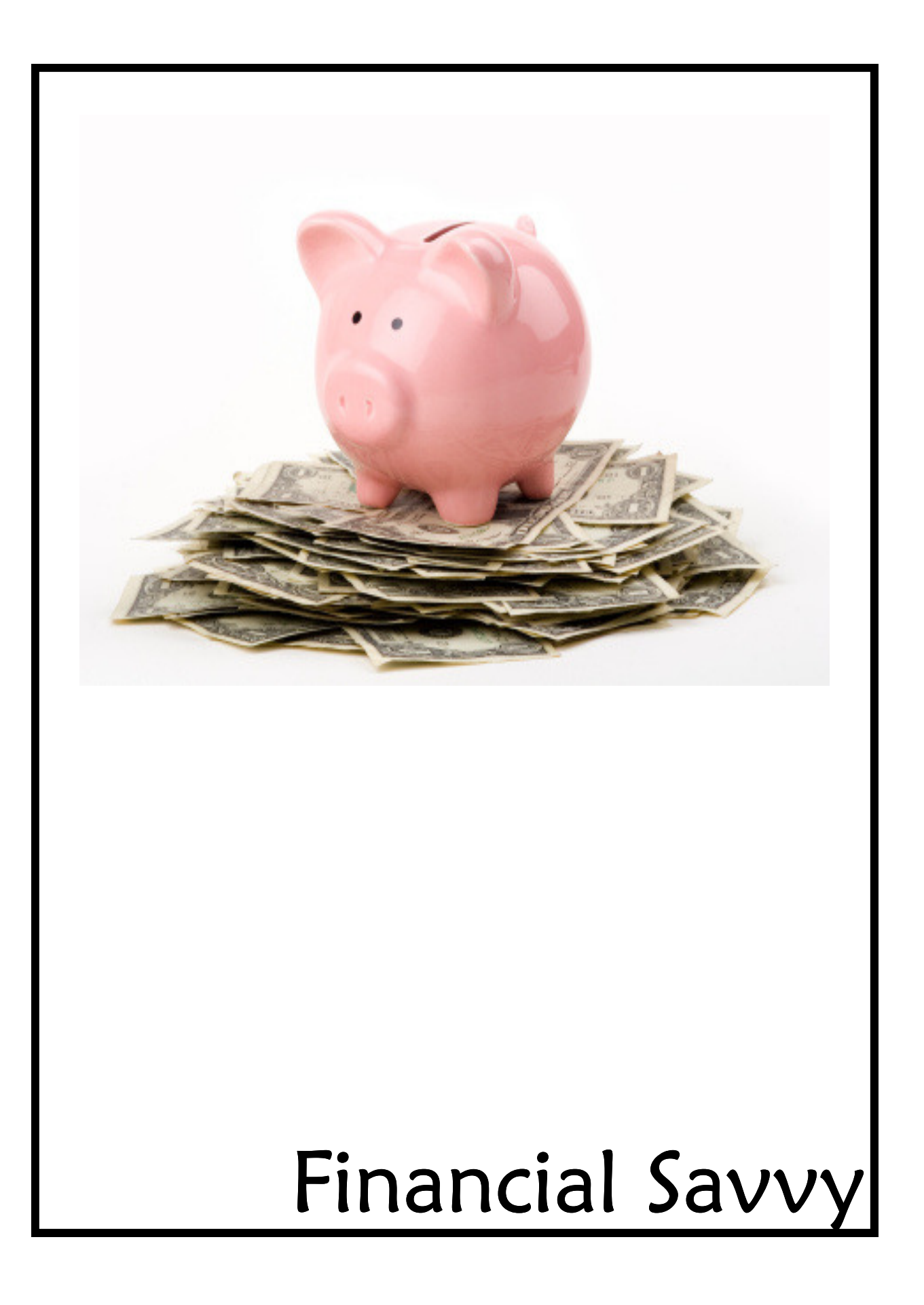

#### INSIDE WILL INCLUDE:

- 1. 12- month tabs (Jan.—Dec)
- 2. Clear page protectors for each month
	- $\Rightarrow$  Print tax sheet for each month
		- Drop in ALL receipts for the month, total all receipts and add to tax sheet
	- <sup>⇒</sup>Customer Bank copy of receipt
	- $\Rightarrow$  MK bank statement
	- $\Rightarrow$  Copy of monthly commission check
	- <sup>⇒</sup>MK Corp InTouch receipts-circle UPS shipping
	- <sup>⇒</sup>Weekly accomplishments
	- <sup>⇒</sup>Mileage log

#### ON YOUR DESK:

- 1. CONTAINER: bin, box, basket, etc.
	- <sup>⇒</sup>Mini card files w/tabs labeled as:
		- <sup>⇒</sup>To Be Entered
		- $\Rightarrow$  1-31, 2 days, 2 weeks
		- <sup>⇒</sup>Waiting For Product
		- <sup>⇒</sup>Payment Plans/Need Payment
- 2. CUSTOMER BINDER A-Z
	- $\Rightarrow$  A-Z Tabs
	- $\Rightarrow$  Clear page protectors for each customer  $\overline{a}$

## PROFILE CARD INSTRUCTIONS

- $\Rightarrow$  Go to MK InTouch and enter your customer's information.
- $\Rightarrow$  File the customer profile card in the Customer Binder in their own page protector under the first letter of their last name.

### RECEIPT INSTRUCTIONS

- ⇒ Go to MK InTouch and enter your customer's order and complete your weekly accomplishment sheet.
- $\Rightarrow$  Put a pink highlighted check on the receipt when entered.
- $\Rightarrow$  File receipt in container on your desk in the corresponding tab for 2 days later.
- $\Rightarrow$  Every day check this container and follow-up with the customer(s) who are filed under that date.  $(Ex)$  (Example: April 24 would be tab 24)
- $\Rightarrow$  Once you follow-up with a customer after 2 days then mark the receipt with a star and move it to the tab that corresponds with 2 weeks later.
- $\Rightarrow$  Lastly, once you properly followed-up on day 2 and week 2 file the top copy of the receipt behind the profile card in your Customer Binder.

#### WEEKLY ACCOMPLISHMENT INSTRUCTIONS

- $\Rightarrow$  Go to MK InTouch
	- Business Tools

Weekly Accomplishments

Enter Weekly Accomplishments

 $\Rightarrow$  Correctly enter your information & submit.

# Track Your Profit\$ Month/Year:

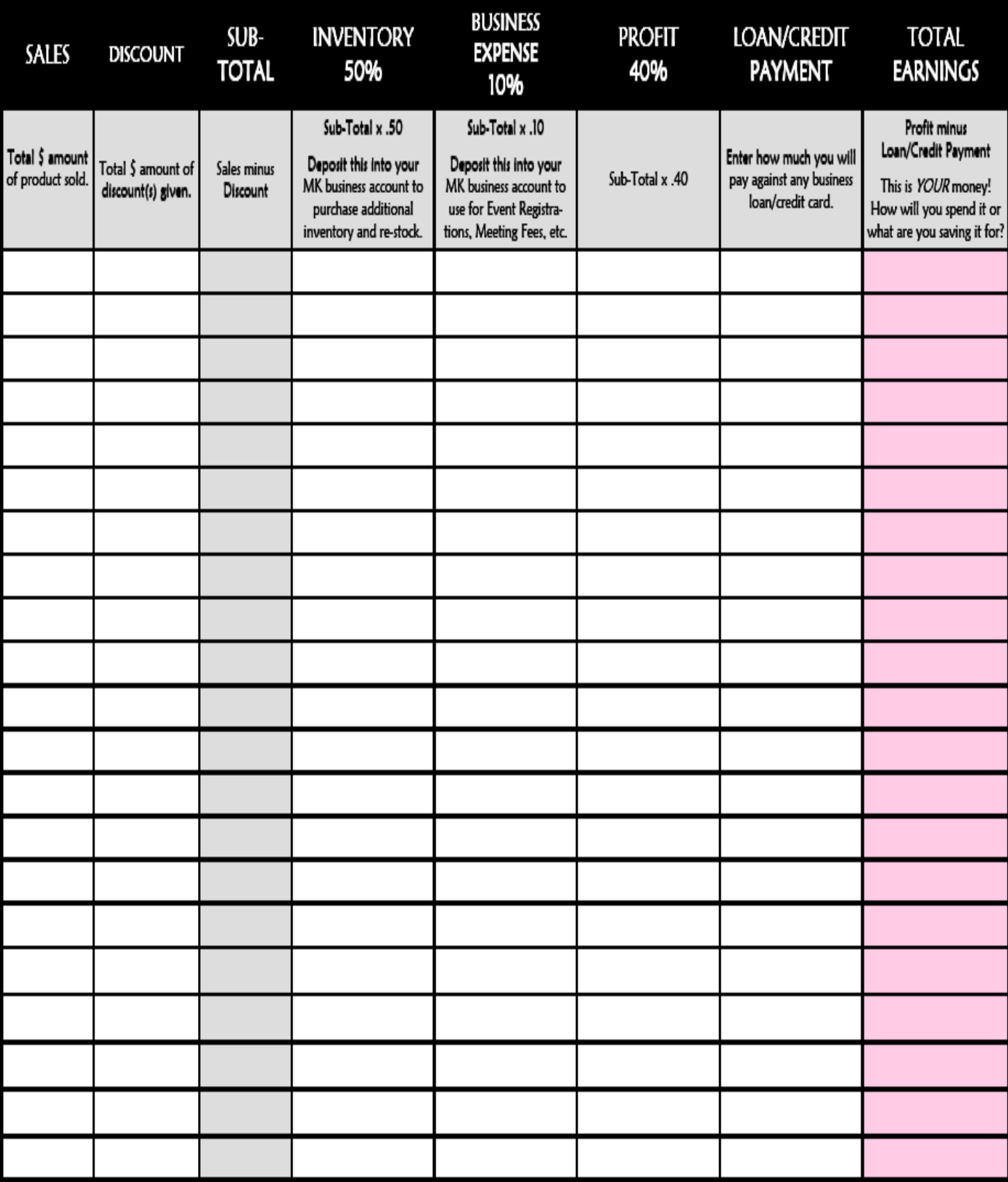

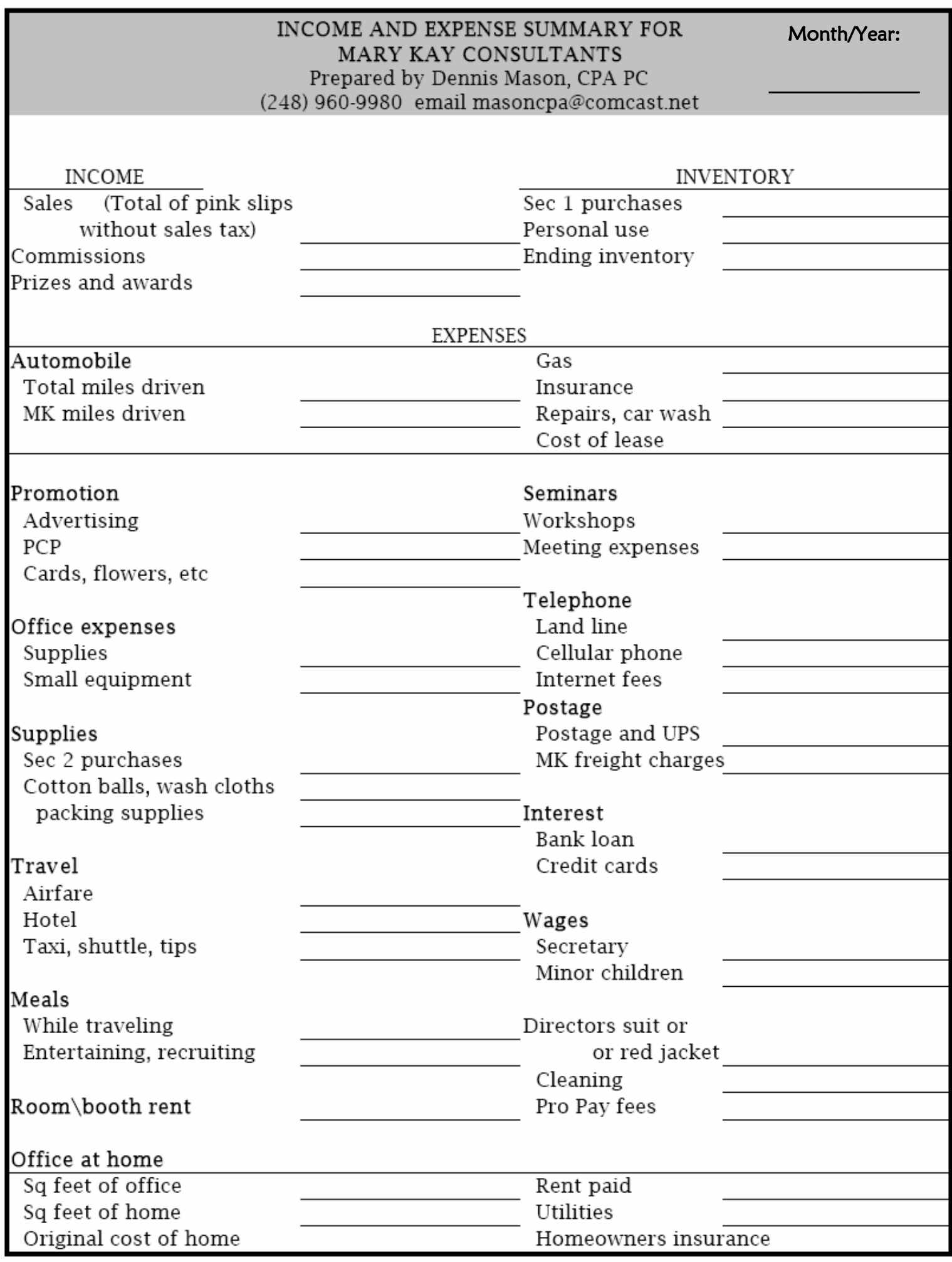

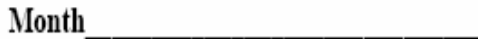

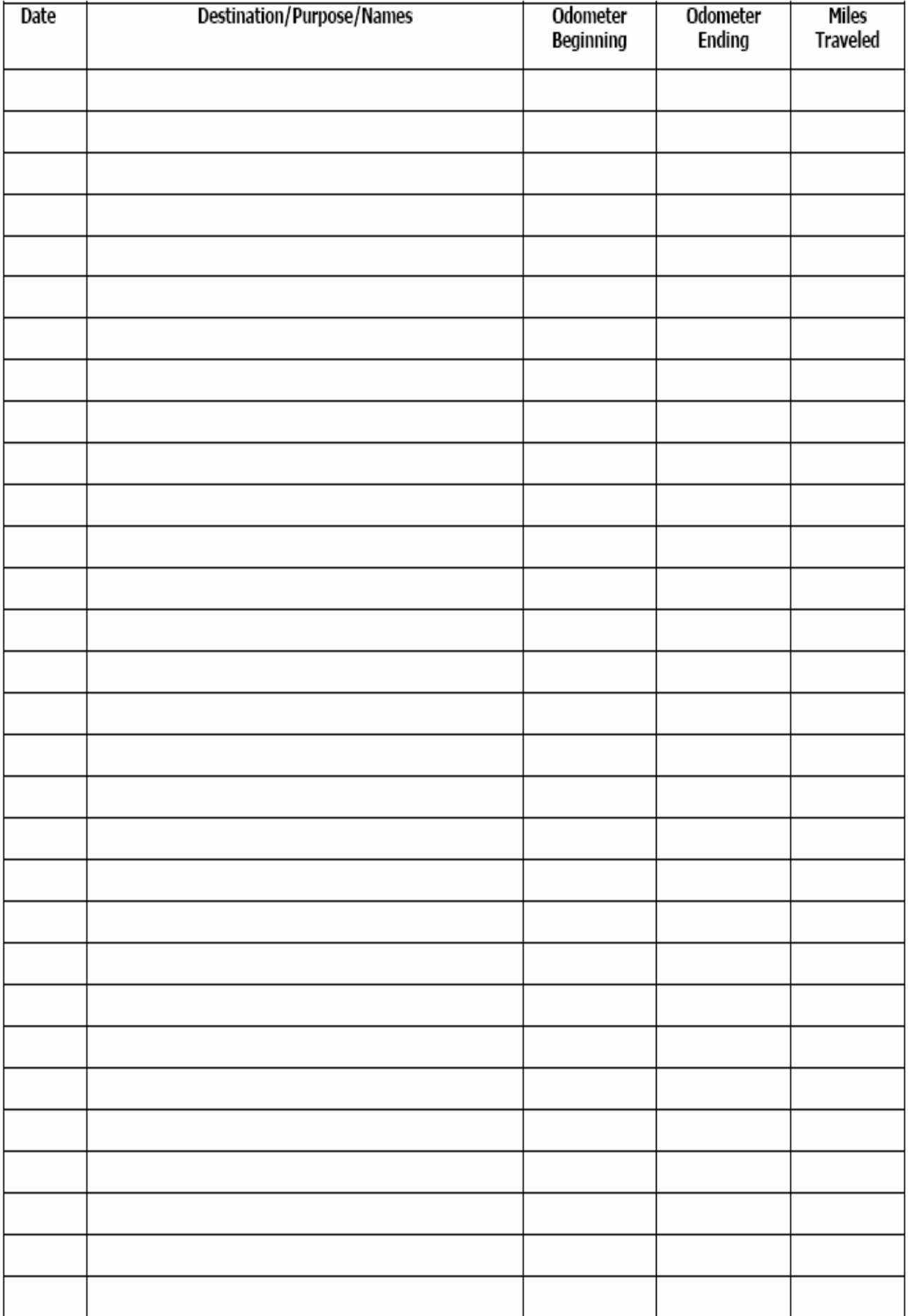